## **Preparations**

- 1. Prepare a USB flash disk (16GB or larger)
- 2. Prepare a set of USB mouse and keyboard
- 3. Prepare at least one HDMI Display
- 4. Make a U disk as an installation disk
	- a Prepare a USB disk, format it as FAT32 or NTFS format
	- b Copy the image file to the root directory of USB disk:

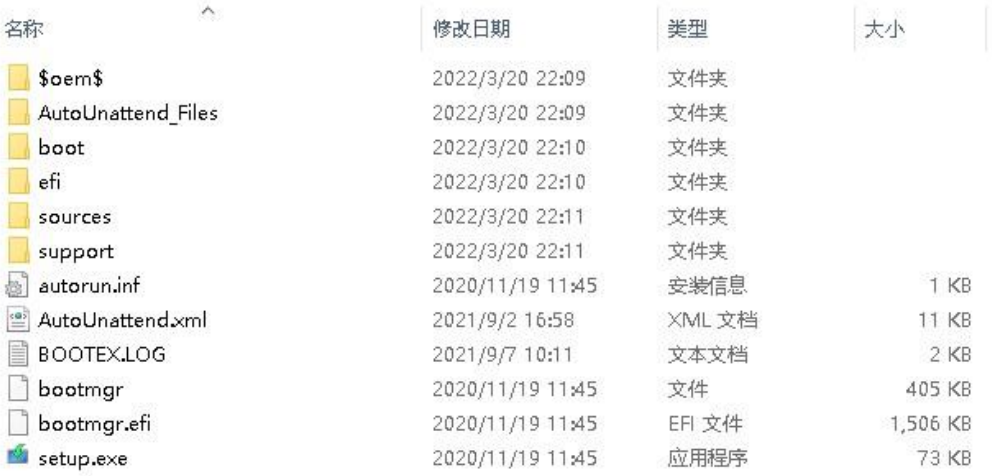

## **Re-Install MVC Image**

- 1. Insert the USB disk into the mini-PC
- 2. Restart mini-PC. When **Yealink logo** shows on the display, press on F10(for Intel Nuc) or

F7 for(Yealink MCore) on the keyboard continuously until the following interface come

out, then select **UEFI:USB : xxxx** 

3. The system will complete the image installation automatically, mini-PC will power off automatically after the installation is finished.